# **1 SAVI Commands**

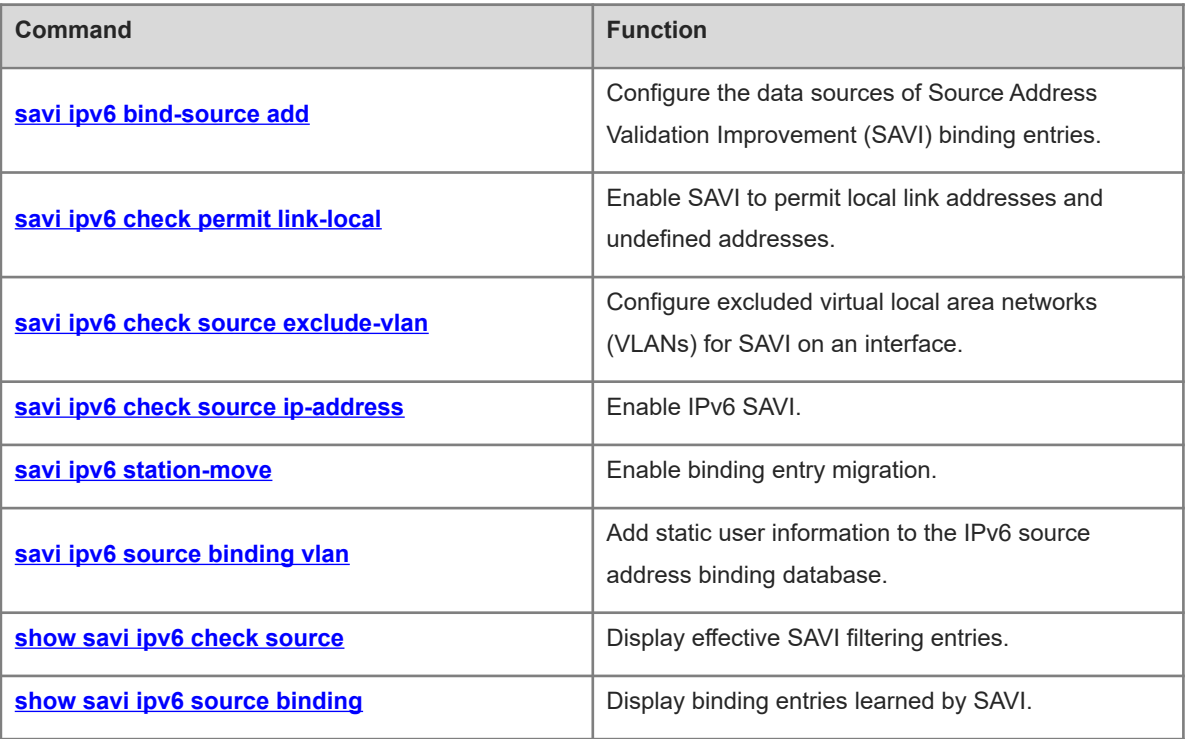

# <span id="page-1-0"></span>**1.1 savi ipv6 bind-source add**

#### **Function**

Run the **savi ipv6 bind-source add** command to configure the data sources of Source Address Validation Improvement (SAVI) binding entries.

Run the **no** form of this command to remove this configuration.

Binding entries generated during the stateless address autoconfiguration (SLAAC) and Dynamic Host Configuration Protocol version 6 (DHCPv6) processes are used as the sources of dynamic binding entries by default. Binding entries can also be statically configured.

#### **Syntax**

**savi ipv6 bind-source add** { **dhcp** | **slaac** }

**no savi ipv6 bind**-**source add** { **dhcp** | **slaac** }

#### **Parameter Description**

**dhcp**: Uses binding entries snooped during the DHCPv6 process as a source of SAVI binding entries.

**slaac**: Uses binding entries snooped during the SLAAC process as a source of SAVI binding entries.

#### **Command Modes**

Global configuration mode

#### **Default Level**

14

#### **Usage Guidelines**

Neighbor discovery (ND) Snooping is used to snoop the SLAAC process. When entries generated during ND Snooping are configured as a source of SAVI binding entries, ND Snooping needs to be enabled.

DHCPv6 Snooping is used to snoop the DHCPv6 process. When entries generated during DHCPv6 Snooping are configured as a source of SAVI binding entries, DHCPv6 Snooping needs to be enabled.

#### **Examples**

The following example cancels entries generated during SLAAC as a source of SAVI binding entries.

Hostname> enable Hostname# configure terminal Hostname(config)# no savi ipv6 bind-source add slaac

#### **Notifications**

N/A

#### **Platform Description**

N/A

#### **Related Commands**

# <span id="page-2-0"></span>**1.2 savi ipv6 check permit link-local**

#### **Function**

Run the **savi ipv6 check permit link-local** command to enable SAVI to permit local link addresses and undefined addresses.

Run the **no** form of this command to remove this configuration.

Permitting local link addresses and undefined addresses is not configured by default.

#### **Syntax**

**savi ipv6 check permit link-local**

**no savi ipv6 check permit link**-**local**

#### **Parameter Description**

N/A

#### **Command Modes**

Global configuration mode

#### **Default Level**

14

#### **Usage Guidelines**

After SAVI is enabled on an interface, SAVI checks the validity of source IPv6 addresses in IPv6 packets transmitted through the interface. After configuring this command, SAVI permits all IPv6 packets with fe80::/10 and ::/128 as source addresses.

#### $\mathbf{A}$ **Caution**

Generally, this command is configured in a DHCPv6-only scenario. In this scenario, fe80::/10 address cannot be obtained through DHCPv6.

#### **Examples**

The following example enables SAVI to permit local link addresses and undefined addresses.

Hostname> enable Hostname# configure terminal Hostname(config)# savi ipv6 check permit link-local

#### **Notifications**

N/A

#### **Platform Description**

N/A

#### **Related Commands**

# <span id="page-3-0"></span>**1.3 savi ipv6 check source exclude-vlan**

#### **Function**

Run the **savi ipv6 check source exclude-vlan** command to configure excluded virtual local area networks (VLANs) for SAVI on an interface.

Run the **no** form of this command to remove this configuration.

No excluded VLANs for SAVI are configured on an interface by default.

#### **Syntax**

**savi ipv6 check source exclude-vlan** *vlan-id*

**no savi ipv6 check source exclude-vlan** *vlan-id*

#### **Parameter Description**

*vlan-id*: VLAN for which SAVI is not performed. The value range is from 1 to 4094.

#### **Command Modes**

Interface configuration mode

#### **Default Level**

#### 14

#### **Usage Guidelines**

After SAVI is enabled, you can run this command to permit IPv6 packets from specified VLANs.

After SAVI is disabled, the specified excluded VLANs are deleted.

#### **Examples**

The following example configures excluded VLANs for SAVI on GigabitEthernet 0/1.

```
Hostname> enable
Hostname# configure terminal
Hostname(config)# interface gigabitethernet 0/1
Hostname(config-if-GigabitEthernet 0/1)# savi ipv6 check source ip-address mac-
address
Hostname(config-if-GigabitEthernet 0/1)# savi ipv6 check source exclude-vlan 1
```
#### **Notifications**

N/A

#### **Platform Description**

N/A

#### **Related Commands**

# <span id="page-4-0"></span>**1.4 savi ipv6 check source ip-address**

#### **Function**

Run the **savi ipv6 check source ip-address** command to enable IPv6 SAVI.

Run the **no** form of this command to disable this feature.

IPv6 SAVI is disabled by default.

#### **Syntax**

**savi ipv6 check source ip-address** [ **mac-address** ]

**no savi ipv6 check source**

#### **Parameter Description**

**mac-address**: Enables media access control (MAC) address check at the same time. The filtering mode is set to IP address and MAC address.

#### **Command Modes**

Interface configuration mode

#### **Default Level**

14

#### **Usage Guidelines**

You can run this command on a DHCPv6 Snooping/ND Snooping untrusted interface to check the validity of source IPv6 addresses in IPv6 packets through the interface. If the filtering mode is set to IP address and MAC address, the validity of the source MAC address in the Ethernet header will also be checked.

#### **Examples**

The following example sets the filtering mode of IPv6 SAVI to IP address and MAC address on GigabitEthernet  $0/1$ 

```
Hostname> enable
Hostname# configure terminal
Hostname(config)# interface gigabitethernet 0/1
Hostname(config-if-GigabitEthernet 0/1)# savi ipv6 check source ip-address mac-
address
```
#### **Notifications**

When a security mode conflict occurs, the following notification will be displayed:

% Failed to execute command, because of "Security config conflict".

#### **Platform Description**

N/A

#### **Related Commands**

## <span id="page-5-0"></span>**1.5 savi ipv6 station-move**

#### **Function**

Run the **savi ipv6 station-move** command to enable binding entry migration.

Run the **no** form of this command to disable this feature.

The binding entry migration function is disabled by default.

#### **Syntax**

**savi ipv6 station-move**

**no savi ipv**6 **station**-**move**

#### **Parameter Description**

N/A

#### **Command Modes**

Global configuration mode

#### **Default Level**

14

#### **Usage Guidelines**

After the binding entry migration function is enabled, dynamic binding entries can be migrated to the corresponding VLANs and interfaces automatically based on changes of the MAC address table. In wireless scenarios, when a host does not re-obtain an IPv6 address after it roams, the access point (AP) after roaming does not match the SAVI binding entry. As a result, the host cannot access the network. When the binding entry migration function is enabled, SAVI can perceive host migration based on MAC address table changes and update SAVI binding entries.

SAVI binding entry migration is triggered by DHCPv6/ND Snooping binding entry migration.

#### $\blacktriangle$ **Caution**

After binding entry migration is enabled, security functions are weakened and forged MAC address communication by attackers cannot be prevented.

#### **Examples**

The following example enables binding entry migration.

Hostname> enable Hostname# configure terminal Hostname(config)# savi ipv6 station-move

#### **Notifications**

N/A

#### **Platform Description**

#### **Related Commands**

<span id="page-6-0"></span>N/A

# **1.6 savi ipv6 source binding vlan**

#### **Function**

Run the **savi ipv6 source binding vlan** command to add static user information to the IPv6 source address binding database.

Run the **no** form of this command to remove this configuration.

No static user information is added by default.

#### **Syntax**

**savi ipv6 source binding** *mac-address* **vlan** *vlan-id ipv6-address* { **interface** *interface-type interface-number* | **ip-mac** | **ip-only** }

**no savi ipv6 source binding** *mac-address* **vlan** *vlan-id ipv6-address* { **interface** *interface-type interfacenumber* | **ip-mac** | **ip-only** }

#### **Parameter Description**

*mac-address*: MAC address of a statically added user.

*vlan-id*: ID of the VLAN to which a statically added user belongs.

*ipv6-address*: IPv6 address of a statically added user.

*interface-type interface-number*: Type and number of the interface to which a statically added user belongs.

**ip-mac**: Specifies the IPv6 address and MAC address binding type.

**ip-only**: Specifies the IPv6 address binding type.

#### **Command Modes**

Global configuration mode

#### **Default Level**

14

#### **Usage Guidelines**

This command is used to permit packets from a specified user.

This command can be configured only on L2 switching interfaces, L2 aggregation ports (link aggregation), and encapsulation subinterfaces. When this command is configured on other types of interfaces, the configuration will fail.

#### $\bullet$  **Note**

- A configured binding record takes effect either on the access interface or globally.
- When duplicate user records exist, attributes of the new record will overwrite those of the old record.

#### **Examples**

The following example adds a static user record to the IPv6 source address binding database. In the static user record, the MAC address is 0000.0000.0001, the VLAN ID is 1, the IPv6 address is 1::1, and the interface is GigabitEthernet 0/1.

```
Hostname> enable
Hostname# configure terminal
Hostname(config)# savi ipv6 source binding 0000.0000.0001 vlan 1 1::1 interface 
gigabitethernet 0/1
```
The following example adds a static user record to the IPv6 source address binding database. In the static user record, the MAC address is 0000.0000.0001, the VLAN ID is 1, the IPv6 address is 1::1, and the filtering type is IPv6 address and MAC address.

```
Hostname> enable
```
Hostname# configure terminal

Hostname(config)# savi ipv6 source binding 0000.0000.0001 vlan 1 1::1 ip-mac

The following example adds a static user record to the IPv6 source address binding database. In the static user record, the MAC address is 0000.0000.0001, the VLAN ID is 1, the IPv6 address is 1::1, and the filtering type is IPv6 address.

```
Hostname> enable
Hostname# configure terminal
Hostname(config)# savi ipv6 source binding 0000.0000.0001 vlan 1 1::1 ip-only
```
#### **Notifications**

When the **no** form of this command is run to delete static configuration and the entered parameters are different from those previously configured, the following notification will be displayed:

% Failed to execute command, because of "No such binding entry".

When a user record is configured and the entered wired access interface is not an L2 switching interface, L2 aggregation port, or encapsulation subinterface, the following notification will be displayed:

% Failed to execute command, because of "Configure is not supported on current interface"

#### **Platform Description**

N/A

#### **Related Commands**

<span id="page-7-0"></span>N/A

## **1.7 show savi ipv6 check source**

#### **Function**

Run the **show savi ipv6 check source** command to display effective SAVI filtering entries.

#### **Syntax**

**show savi ipv6 check source** [ *ipv6-address* | **interface** *interface-type interface-number* ]

#### **Parameter Description**

*ipv6-address*: IPv6 address whose filtering information is displayed.

*interface-type interface-number*: Interface whose effective binding entries are displayed.

#### **Command Modes**

All modes except the user EXEC mode

#### **Default Level**

14

#### **Usage Guidelines**

N/A

#### **Examples**

The following example displays effective SAVI filtering entries.

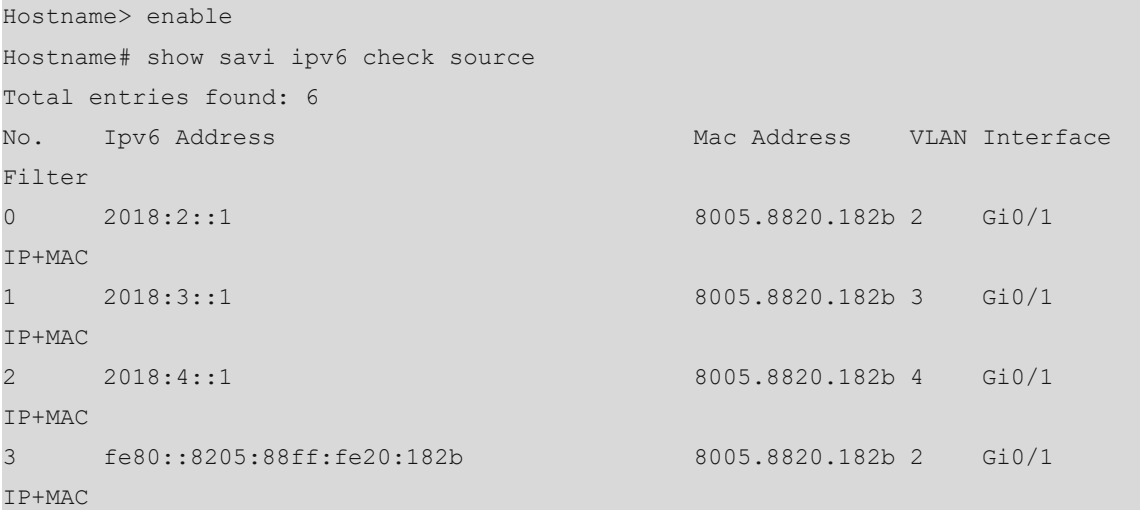

#### **Table 1-1Output Fields of the show savi ipv6 check source Command**

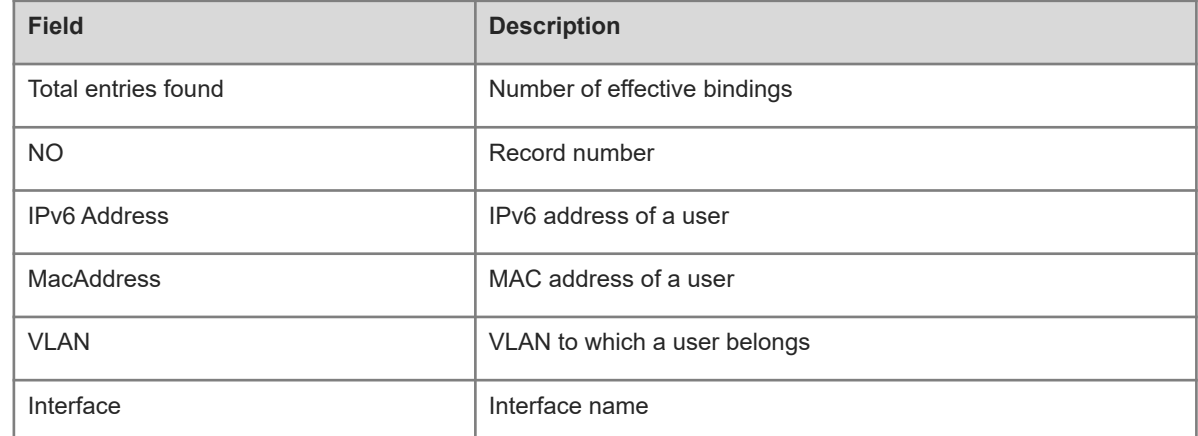

#### **Notifications**

#### **Platform Description**

N/A

#### **Related Commands**

<span id="page-9-0"></span> $\bullet$  [savi ipv6 check source ip-address](#page-4-0)

## **1.8 show savi ipv6 source binding**

#### **Function**

Run the **show savi ipv6 source binding** command to display binding entries learned by SAVI.

#### **Syntax**

**show savi ipv6 source binding** [ *ipv6-address* ] [ *mac-address* ] [ **vlan** *vlan-id* ] [ **interface** *interface-type interface-number* ] [ **type** { **dhcp** | **slaac** | **static** } ]

#### **Parameter Description**

*ipv6-address*: IPv6 address whose binding entries are displayed.

*mac-address*: MAC address whose binding entries are displayed.

**vlan** *vlan-id*: Specifies the VLAN whose binding entries are displayed.

**interface** *interface-type interface-number*: Specifies the interface whose binding entries are displayed.

**dhcp**: Displays binding entries from the DHCPv6 process.

**slaac**: Displays binding entries from the SLAAC process.

**static**: Displays statically configured binding entries.

#### **Command Modes**

All modes except the user EXEC mode

#### **Default Level**

14

#### **Usage Guidelines**

N/A

#### **Examples**

The following example displays SAVI-learned binding entries.

```
Hostname> enable
Hostname# show savi ipv6 source binding
Total entries found: 6
No. Ipv6 Address Mac Address Mac Address VLAN Interface
Type
0 2018:2::1 8005.8820.182b 2 Gi0/1 
SLAAC
1 2018:3::1 8005.8820.182b 3 Gi0/1 
SLAAC
```
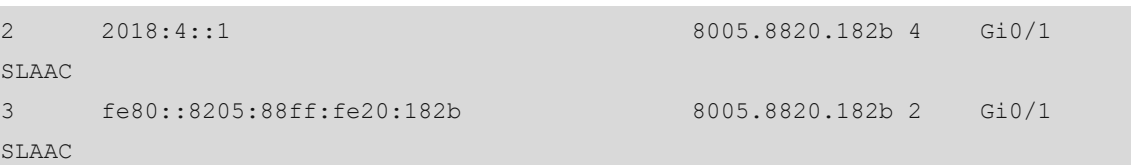

## **Table 1-1Output Fields of the show savi ipv6 source binding Command**

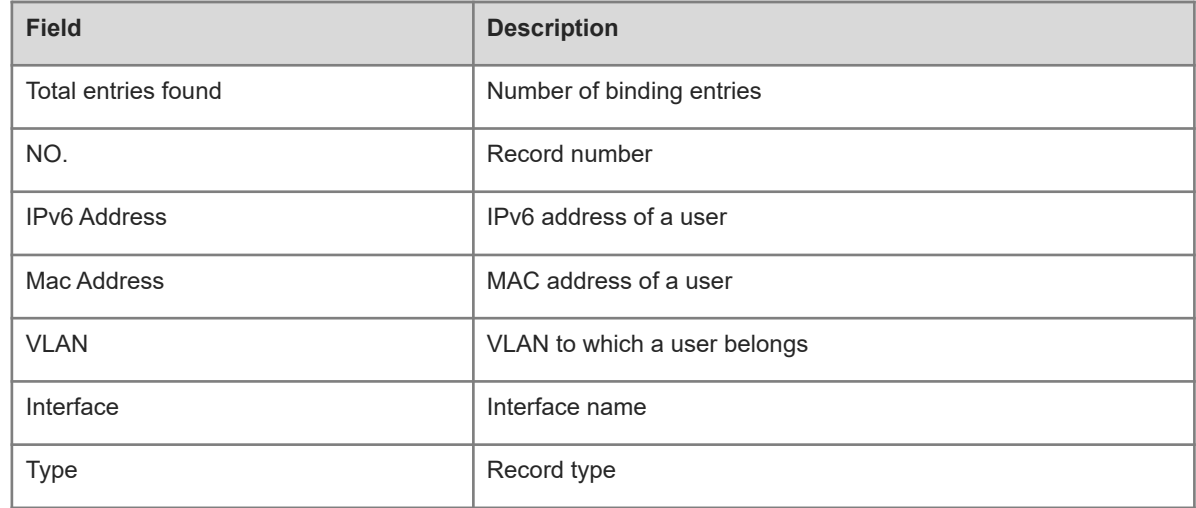

## **Notifications**

N/A

## **Platform Description**

N/A

#### **Related Commands**

**•** [savi ipv6 source binding](#page-6-0)